# **A&S Funding Source Reference for Fiscal Administrators**

*M, enter naming convention in the Expense ID field (for requisitions) and Payment Description field (for direct pays).*

*(Please reference in all \*buyW&M requisitions & direct pays, Chrome River pre-approvals/expense reports, SPCC charges, EPAF's and ATG)*

he 4 letter dept abbreviation, individual name (if able), 'SU' for startup, and a brief description of the **ie.** (Example: **GOVT LastName SU books**) submitting EPAF's allocated to any Dean's Office source (Professorships, Dean Support Index, Grant Fund, Start-Up, etc.), provide a comment to the reason and total dollar amount. For student brovide the following details.. Example: **[Faculty member name] SU funds \$XXX.**

ETF purchase requests tied to startup funding, enter etter dept abbreviation, individual last name, 'SU' rtup, and a brief explanation of expense. (Example: **GOVT LastNameSUETFmicroscope**)

**SI, followed by the first 4 letters of the faculty** er's last name (if applicable) and a brief description expense., e.g., **DSI SMIT Conf travel**. submitting EPAF's allocated to any Dean's Office f source (Professorships, Dean Support Index, Grant Fund, Start-Up, etc.), provide a comment to the reason and total dollar amount. For student

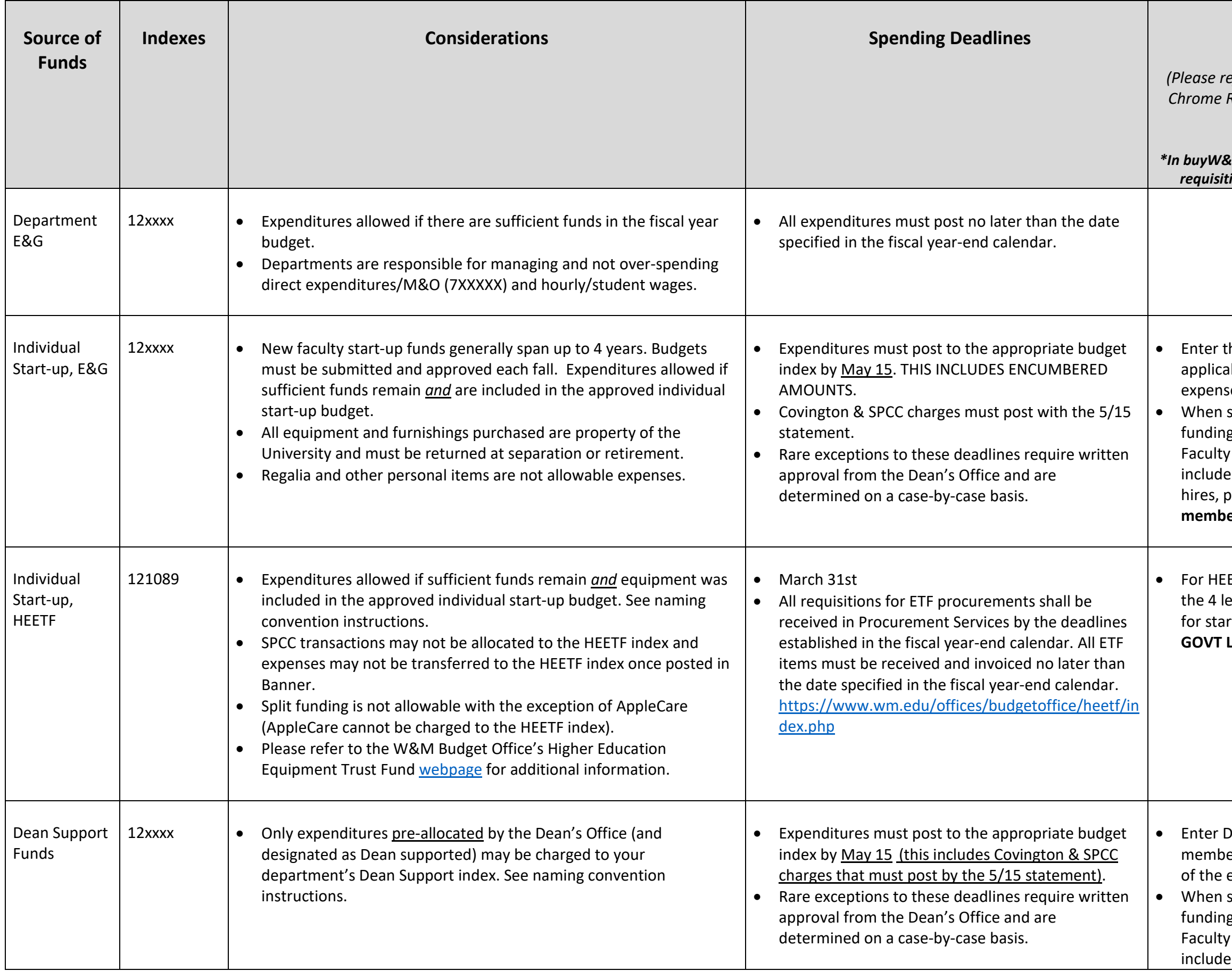

# **Naming Convention**

rovide the following details.. Example: [Faculty **member name] Faculty Grant Fund award \$XXX semester and year.**

faculty recruitment support committed by the Office, please reference the position ID number for ed purchases.

ROF and the first 4 letters of the faculty member's me followed by the fiscal year and a brief description **expense.** (Example: PROF SMIT FY24 Conf travel) ubmitting EPAF's allocated to any Dean's Office source (Professorships, Dean Support Index, Grant Fund, Start-Up, etc.), provide a comment to the reason and total dollar amount. For student rovide the following details.. Example: [Faculty **member name] Professorship research funds \$XXX.**

GF and the first 4 letters of the faculty member's ne followed by an abbreviation for the  $\frac{1}{2}$  er/year in which they received the award – in this ammer. **FGF SMIT SP24** (or FL for Fall, SP for Spring) vith a brief description of the expense, (Example: **FGF SMIT SP24Conf travel**).

ubmitting EPAF's allocated to any Dean's Office source (Professorships, Dean Support Index, Grant Fund, Start-Up, etc.), provide a comment to the reason and total dollar amount. For student rovide the following details.. Example: [Faculty **member name] Faculty Grant Fund award \$XXX semester and year.**

letter Dept abbreviation, individual name (if ble), and either 'SU' for startup funds or ETF al number and a brief description of the expense.  $\textsf{I}$ e: **GOVT LastName ETF55555 lab freezer**)

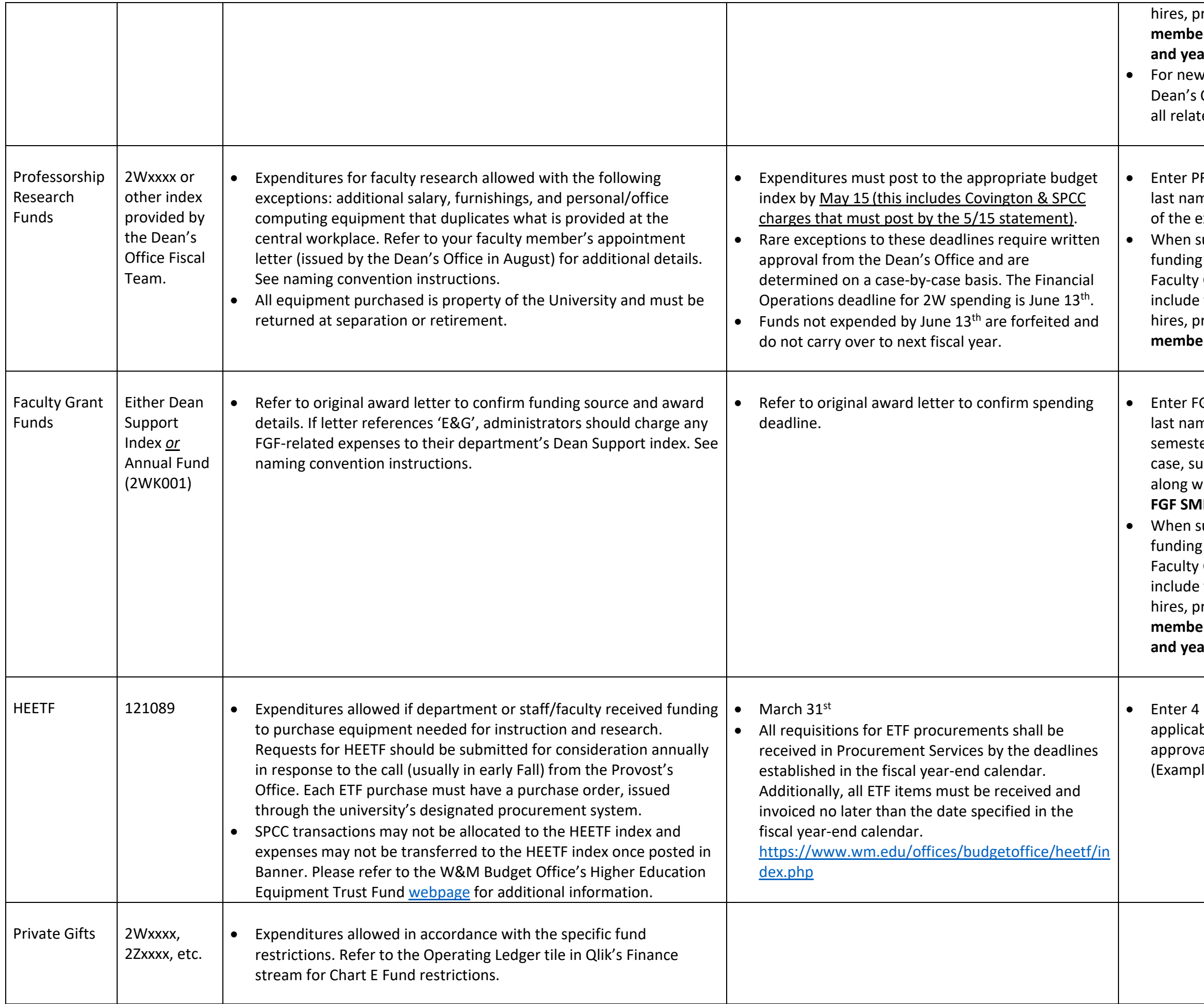

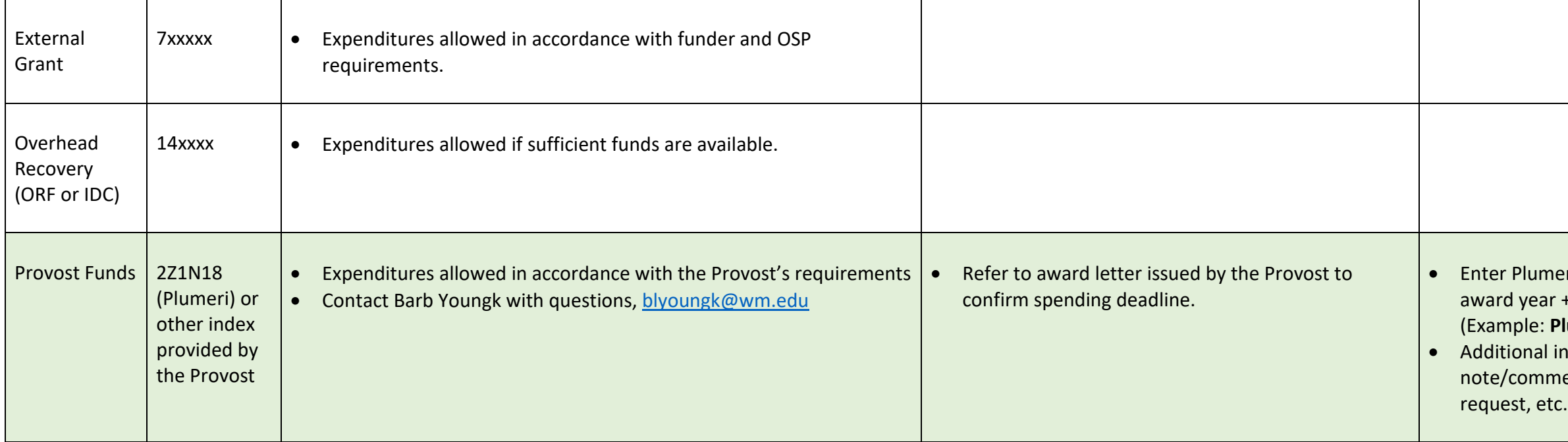

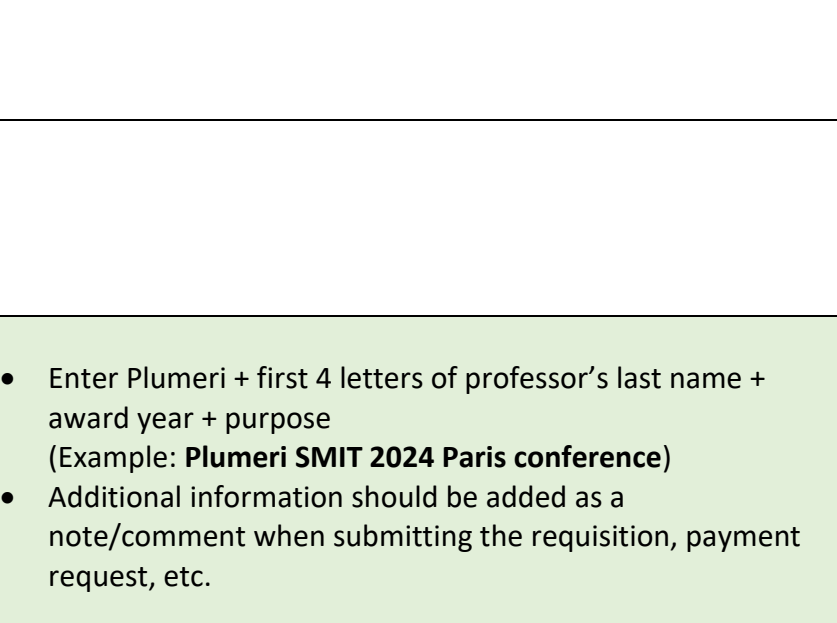

# **Additional Notes**

*Naming conventions are REQUIRED for all buyW&M requisitions and direct pay requests, Chrome River pre-approvals/expense reports, SPCC charges, EPAF's, and ATG orders. Any submissions without proper naming convention details will be returned for correction -- see examples below.*

#### **BuyW&M requisitions for Apple computer orders**

Enter the 4-letter department abbreviation, individual name, DO (for Dean's Office) and iMac or MACB in the Expense ID cell (Example: **GOVT LastName DO iMac** or **GOVT LastName DO MacB**)

In the buyW&M requisition screen about midway down the form along the left column is the Internal Notes and Attachments section. The Expense ID field is the last line. This is where naming conventions should be entered. Se snippet below. This field will hold up to 50 characters. In Qlik this information is populated in the buyW&M Description field in the Transaction Detail Sheet.

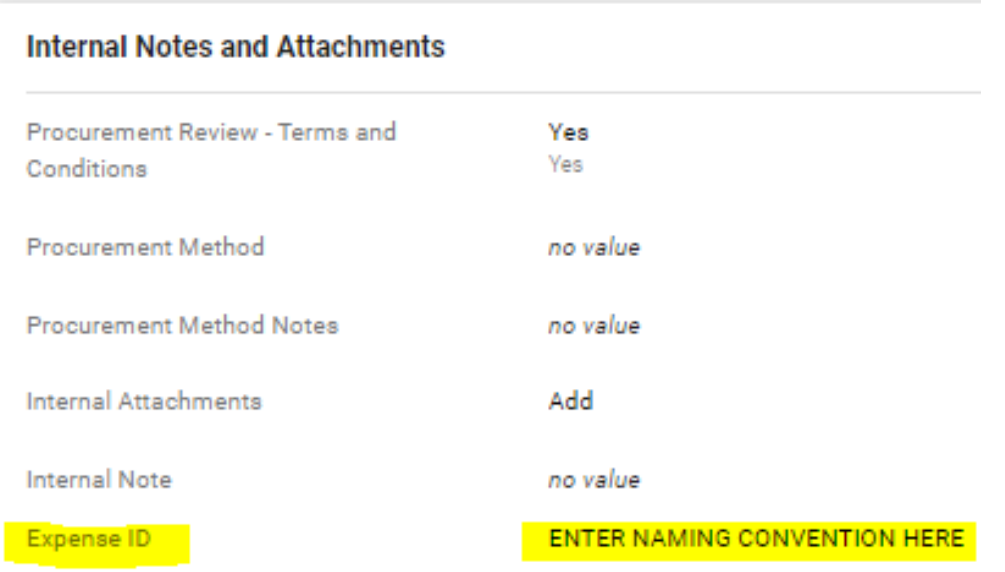

#### **BuyW&M requisitions and direct pay requests**

#### **BuyW&M direct payment requests**

谷

Ε

í.

ဝူ

血

卷

ு

址

In the buyW&M direct payment form screen in 'Questions - Check Request Information' about midway down the form is the Payment Description field. This is where naming conventions should be entered. See snippet below. In Qli information is populated in the transaction description field in the Transaction Detail Sheet.

#### **Example: Naming convention for Provost Plumeri funded expense Example: Naming convention for A&S Faculty Grant funded expense**

WILLIAM & MARY BUYW&M Shop > Shopping > View Forms K Back to Shopping Home **Direct Payment Request F... Questions - Check Request Information** Form Number 9687836 Purpose **Check Request**  $\vee$  On This Page Status Incomplete Invoice Information (11) Special Handling Request (4) Instructions Wire or Foreign Draft Request (5) Vendor ✔  $\blacktriangleright$  Invoice Information Questions ✔ Vendor Invoice Number (15 character/space limitation) \* **Check Request Informati...** ✔ 515748-2023 **Additional Questions** ✔ ▲ Codes Invoice Received Date or Goods/Services Received Date (use the latest date): \* ✔ **Additional Information** Review and Submit 07/18/2023 圓 mm/dd/yyyy Form Approvals Payment Description<sup>\*</sup> Plumeri SMIT 2023 Paris conference 1966 characters remaining

WILLIAM & MARY | BUYW&M 谷 Shop + Shopping + View Forms Ε K Back to Shopping Home **Direct Payment Request F... Questions - Check Request Information**  $\mathbf{r}_0$ Form Number 9687836 **Check Request** Purpose  $\vee$  On This Page ୁ Status Incomplete Invoice Information (11) Special Handling Request (4) Instructions 血 Wire or Foreign Draft Request (5) ✔ Vendor 卷  $\blacktriangleright$  Invoice Information ✔ Questions Vendor Invoice Number (15 character/space limitation) \*  $\mathfrak{S}$ **Check Request Informati...** ✔ 515748-2023 ✔ **Additional Questions** 止 ◭ Codes Invoice Received Date or Goods/Services Received Date (use the latest date): \* **Additional Information** ✔ **Review and Submit** 07/18/2023 圓 mm/dd/yyyy Form Approvals Payment Description<sup>\*</sup> FGF SMIT SU2023 conf lodging 1972 characters remaining

# **Chrome River Pre-Approvals and Expense Reports**

Enter naming convention as Report Name in Chrome River

# **Pre-Approval:**

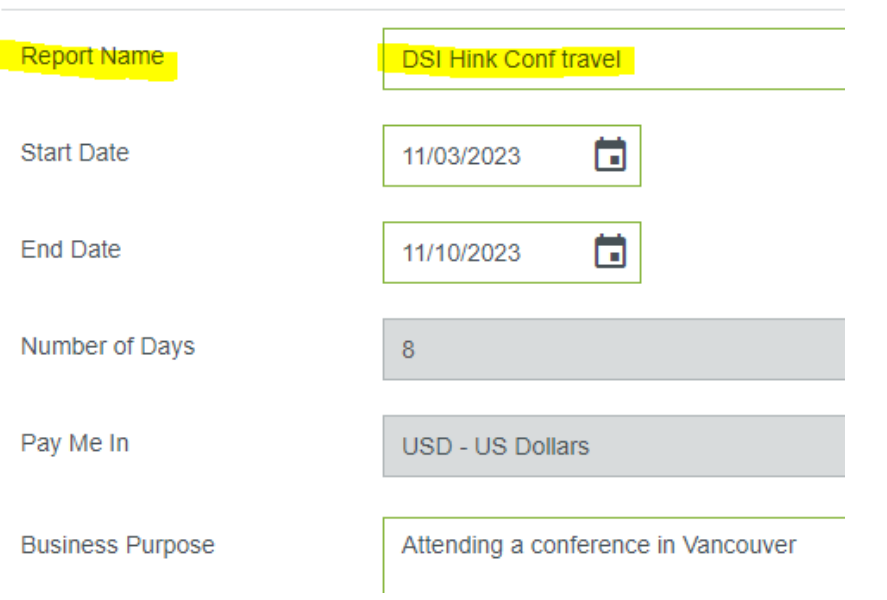

# **Expense Report:**

Exponsion or non-various Report Name **DSI Hink Conf travel** Pay Me In USD - US Dollars Employee  $\bar{\mathbf{v}}$ Report Type

# *How the posted expense appears in Qlik:*

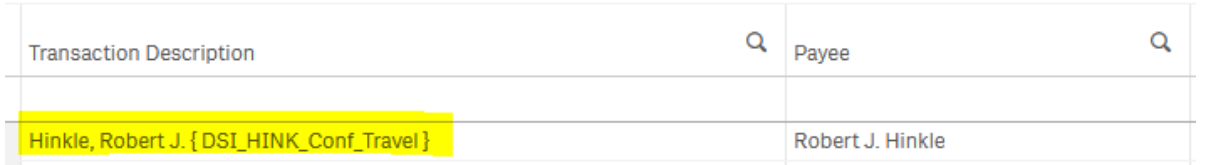

# **SPCC Transactions**

Edit the Transaction Description to include the naming convention. The WORKS Description field populates the Transaction Description Field in Qlik.

#### **View in WORKS:**

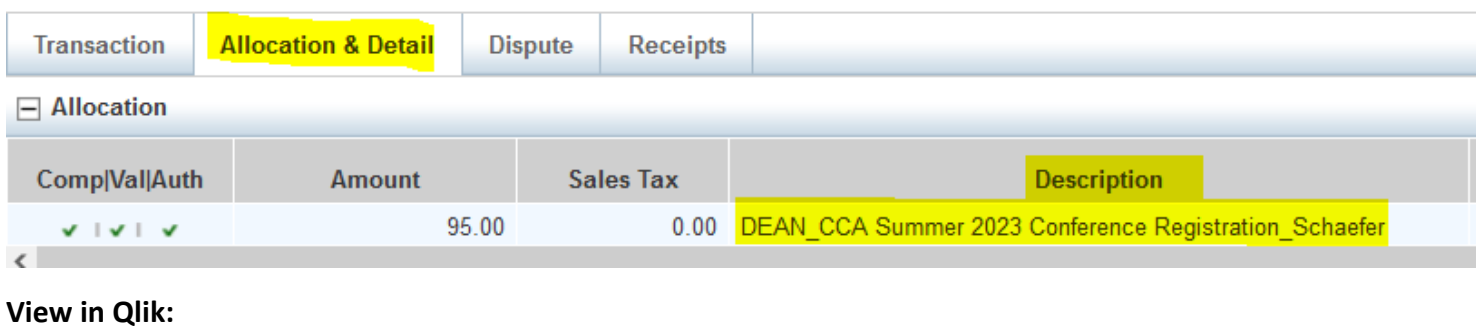

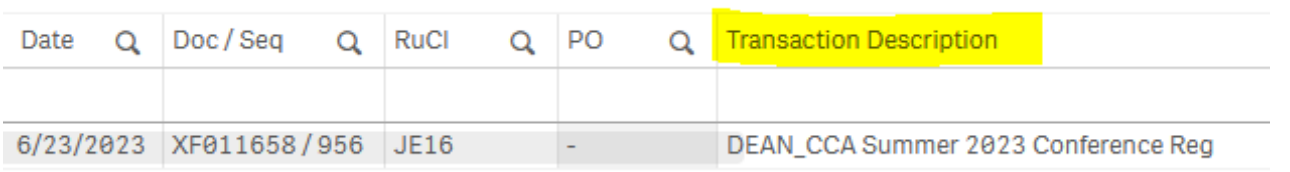

# **ATG Orders**

The Business Purpose on the ATG Order populates the Transaction Description Field in Qlik.

#### **View in ATG Order:**

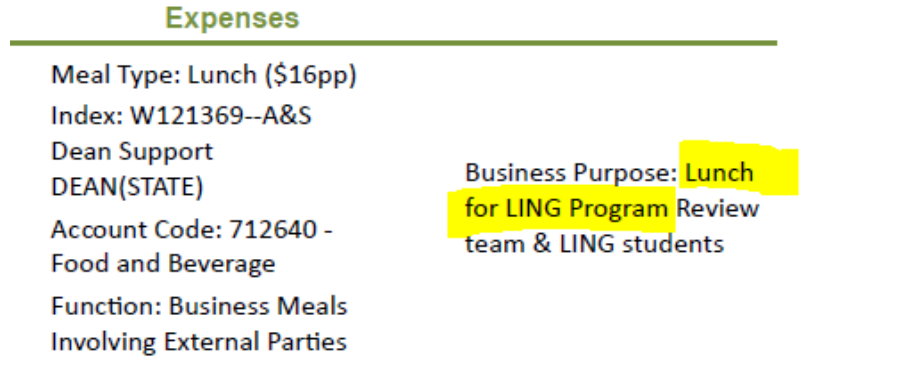

# **View in Qlik:**

Qlik Transaction Description for ATG orders includes name of Vendor and part of Business Purpose:

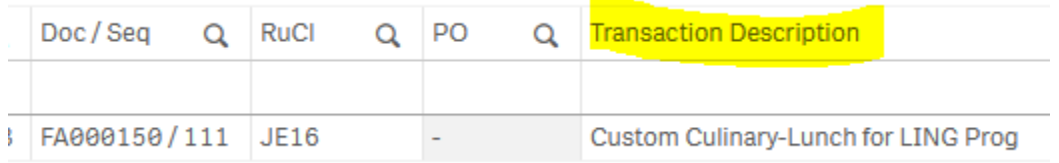

# *Journal Vouchers (JV's)*

- When submitting JV's, please provide a *detailed* explanation/purpose for the transfer. If an expense is tied to a specific individual/dept, be sure to include the last name with department abbreviation and the reason fo transfer. This will inform the Dean's office (and other units) and will prevent delays in approval routing.
- Reminder: Expenses allocated to local funds (private gifts) *cannot* be JV'd to E&G funds.

- 2W and 1W indexes were set up to receive reimbursements from the W&M Foundation only
- If an entity other than WMF is providing funding for an expense, the expense can't be allocated to a 2W index. Only expenses covered by WMF should be allocated to a 2W\*\*\*\* index.

# *William & Mary Foundation Indexes*

# *EPAF Approval Routing Guidance -- Arts & Sciences*

NOTE: Unit Chairs/Directors must always be added to approval routing as **Approver** for the department/program (Dept Level - Chair / Dept Head, 20) For grant funded EPAF payments, be sure to include the grant's Principal Investigator (Supervisor / PI, 10) *and* designated OSP Administrator (OSP prior to unit review, 30) as **Approvers**

Undergraduate student new hires and funding changes (\*Only applicable for students whose wages will be allocated to Dean's Office funding, i.e., Professorships, Start-Up, Dean Support Index, Summer School (120080) or Facul *Funds)*

# **Graduate student (GA) new hires and funding changes**

- Unit level **Approver** for A&S (Unit Level Fin & Admin, 38) -- Chasity Roberts
- Unit level **FYI** for A&S (Unit Level Fin & Admin, 38) -- Kori Varner and Tarikul Islam

# **Summer Salary**

- Unit level **Approver** for A&S (Unit Level Fin & Admin, 38) -- Kori Varner
- Unit level **FYI** for A&S (Unit Level Fin & Admin, 38) -- Tarikul Islam

# **Staff and temporary position funding changes**

- Unit level **Approver** for A&S (Unit Level Fin & Admin, 38) -- Kori Varner
- Unit level **FYI** for A&S (Unit Level Fin & Admin, 38) -- Tarikul Islam

- Unit level **Approver** for A&S (Unit Level Fin & Admin, 38) -- Kori Varner
- Unit level **FYI** for A&S (Department Admin, 5) -- Robin McDow

# *Additional guidance for undergraduate student EPAF's…*

- > Only include A&S Dean's Office staff in the EPAF approval routing IF the student's wages will be allocated to any type of Dean's Office funding, i.e., Professorships, Start-Up, Dean Support Index, Summer School (120080) Grant Funds. If a student EPAF will be charged to departmental or grant funds, no need to include A&S Dean's Office staff in the approvals routing.
- ▶ Provide an explanation as a comment before submitting the EPAF -- the explanation must include the total amount, for example: *[Faculty member name] Faculty Grant Fund award \$XXX semester and year.*
- $\triangleright$  Include max budget amount for student's wages, for A&S reference

# *A&S Computer Leases and Purchases*

#### **How do I know if a computer is funded by A&S?**

- All orders for lease computers funded by the Dean's Office are processed by the Senior Fiscal & Data Administrator
- Lease computers must be requested by **March 15th** to meet fiscal year deadlines
- Approval requests for Apple/non-standard computers must be sent to the Senior Fiscal & Data Administrator by **April 1** -- Contact Gail Pascaris for DocuSign form.
	- $\circ$  Once pre-approved by the Dean's Office, Apple computers are ordered by administrators via buyW&M
	- o Naming convention instructions: Enter the 4-letter department abbreviation, individual name, DO (for Dean's Office) and iMac or MACB in the Expense ID cell (Example: GOVT LastName DO iMac or GOVT LastName DO MacB)

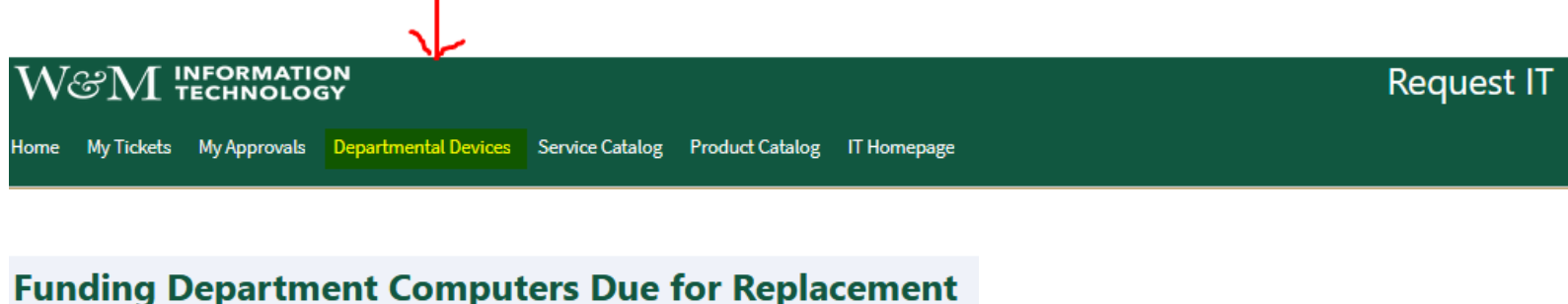

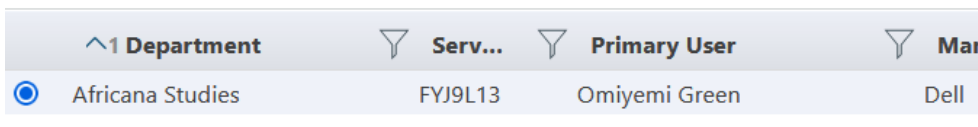

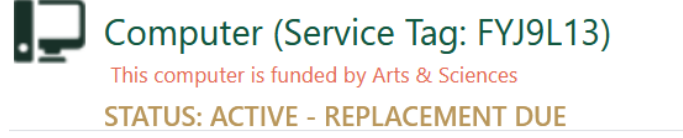

- Sign into [Request IT](https://support.wm.edu/CherwellPortal/IT2?_=46a0d776#0) with your W&M credentials
- Choose Department Devices at the top of the page
- Go to Computers Due for Replacement
- Click on Service Tag to open new window.
- Under the Service Tag, if you see "This computer is funded by Arts & Sciences", the Dean's Office will contact you when it is time for replacement.
	- o NOTE: All equipment purchased is property of the University and must be returned at separation or retirement

#### **How do I request an A&S funded computer?**

- In general, the Dean's Office provides a standard leased Dell desktop or laptop or up to \$1350 towards the purchase of an Apple computer or other non-standard computer for full-time staff, T/TE Faculty and Term Faculty (formerly NTEs).
- The Dean's Office does not provide computers for part-time employees, adjuncts, visiting instructors/professors, or emeriti. These computers can be provided by the department. IT has older AVE (Adjunct, Visiting, Emeriti desktops that can be leased available through Request IT.
- **To confirm eligibility for a Dean's Office funded computer, please contact Gail Pascaris**

#### **Who is eligible for a Dean's Office funded computer?**